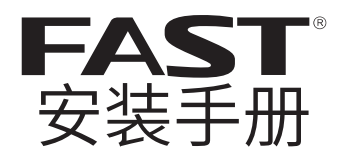

## 室外无线网桥套装 FWB505 套装 FWB515 套装

### 声明

Copyright © 2017 深圳市迅捷通信技术有限公司

版权所有,保留所有权利

未经深圳市迅捷通信技术有限公司明确书面许可,任何单位或个人 不得擅自仿制、复制、誊抄或转译本手册部分或全部内容,且不得 以营利为目的进行任何方式(电子、影印、录制等)的传播。

FAST 为深圳市迅捷通信技术有限公司注册商标。本手册提 及的所有商标,由各自所有人拥有。

本手册所提到的产品规格和资讯仅供参考,如有内容更新,恕不另 行通知。除非有特殊约定,本手册仅作为使用指导,所作陈述均不 构成任何形式的担保。

### 约定

在本手册以下部分,如无特别说明,所提到的"网桥"、"本产品" 等名词,系室外无线网桥套装。

本手册采用了如下几种醒目标志来表示操作过程中应该注意的地 方,这些标志的意义如下:

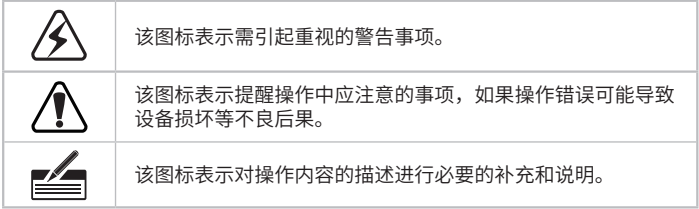

# 目录

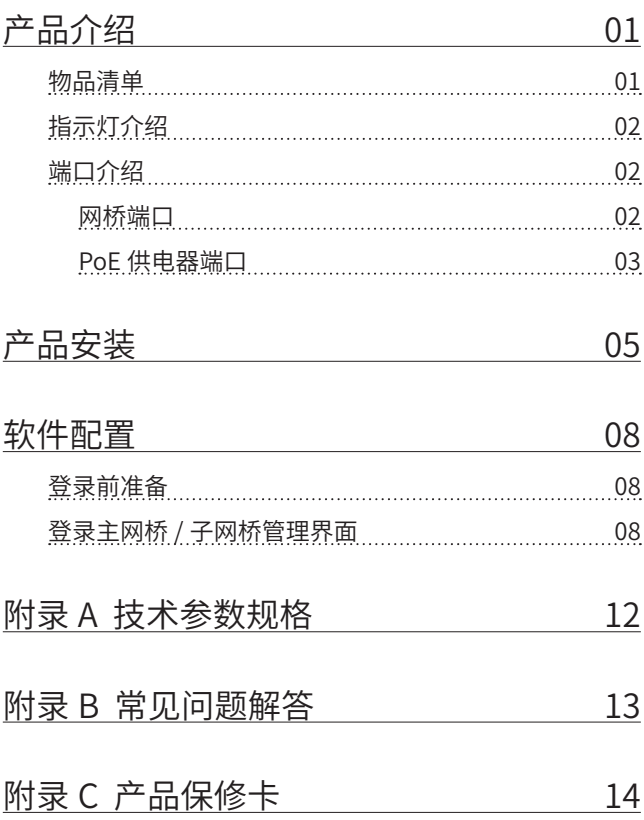

<span id="page-3-0"></span>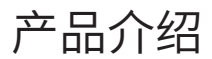

## 物品清单

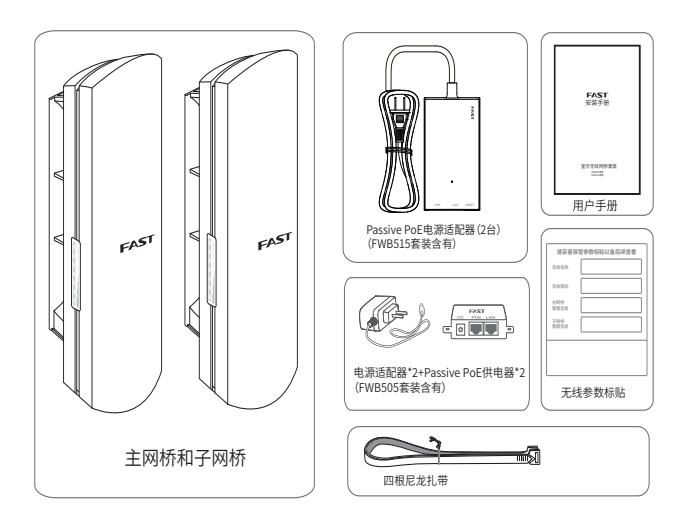

## <span id="page-4-0"></span>指示灯介绍

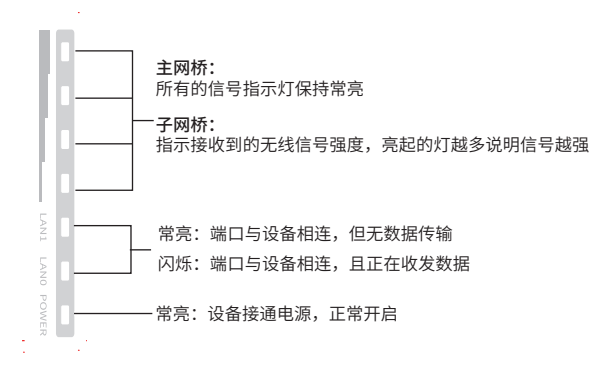

## 端口介绍

• 网桥端口

#### FWB505 套装:

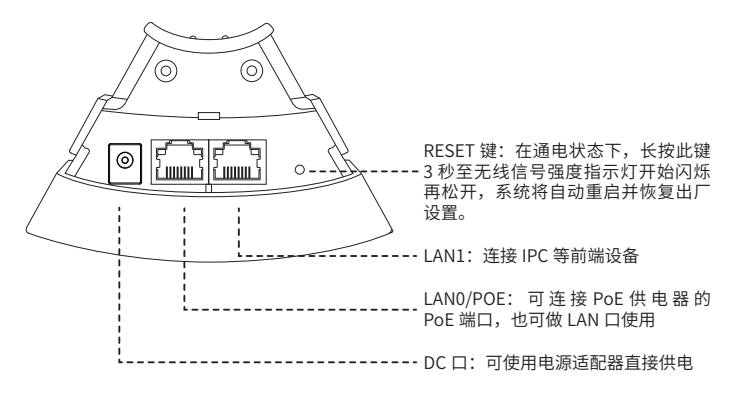

<span id="page-5-0"></span>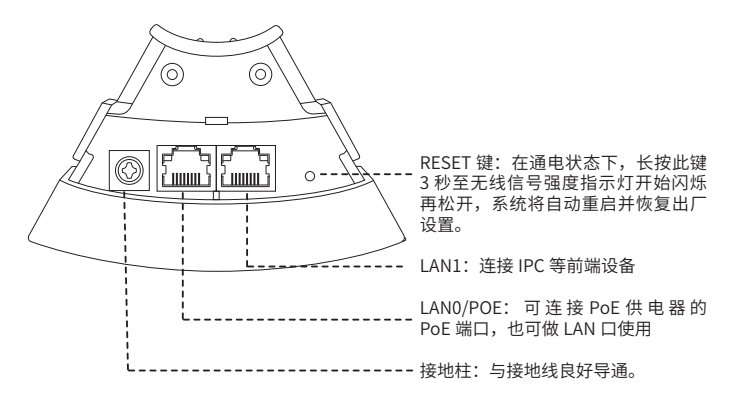

• PoE 供电器端口 FWB505 套装:

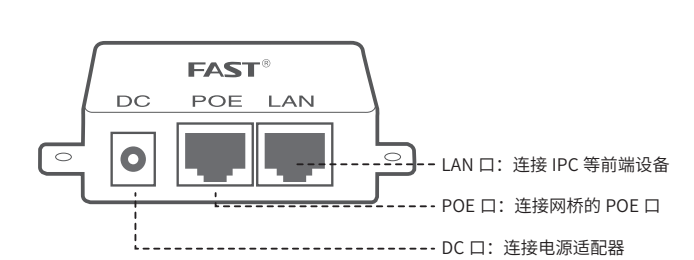

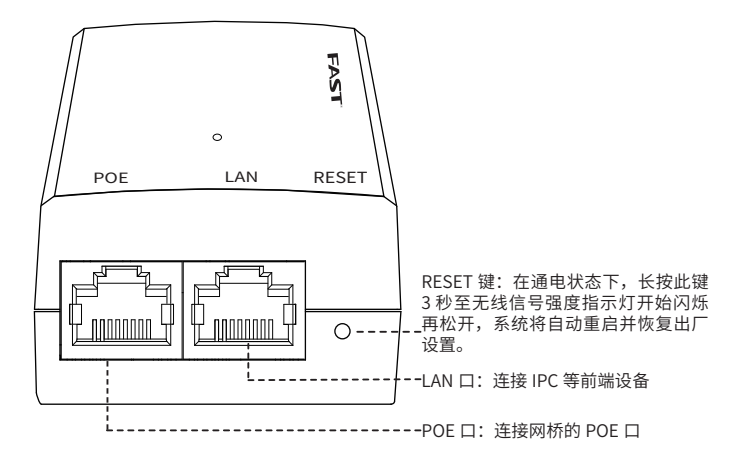

# <span id="page-7-0"></span>产品安装

1. 请先将网桥壳体上的滑盖打开,以便于完成网线的连接。

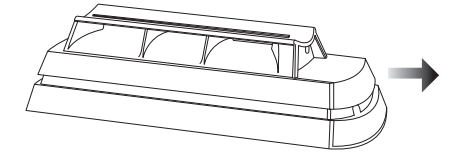

2. 连接方式如下:

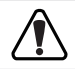

FWB505 套装与 FWB515 套装的连接方式有所区别。

FWB505 套装的主网桥连接图如下图所示。

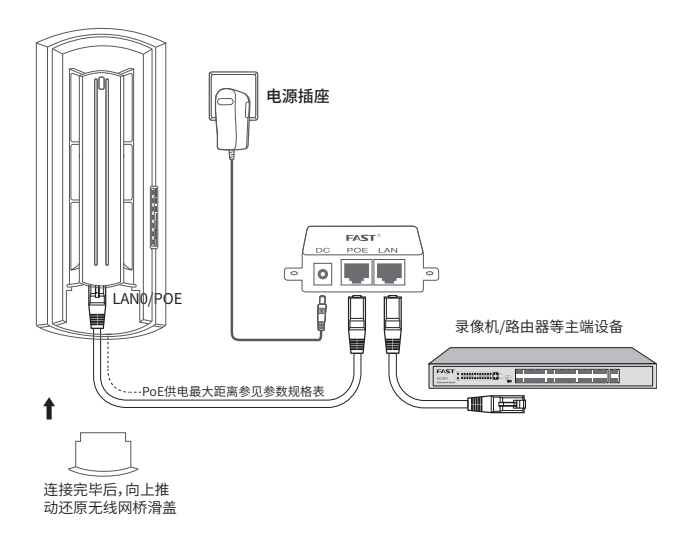

#### FWB505 套装子网桥连接图如下图所示。

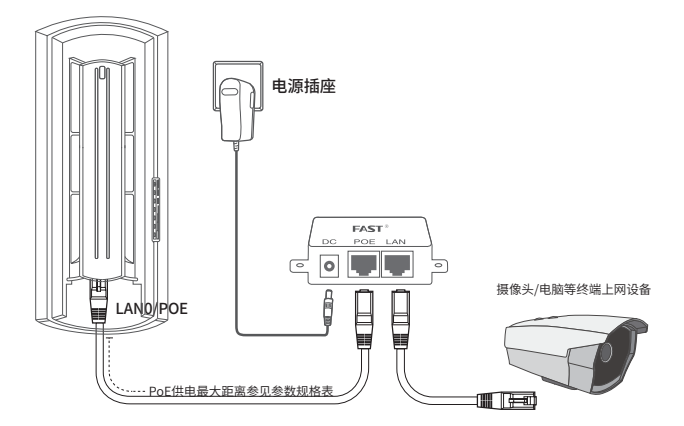

FWB515 套装的连接如下图所示。

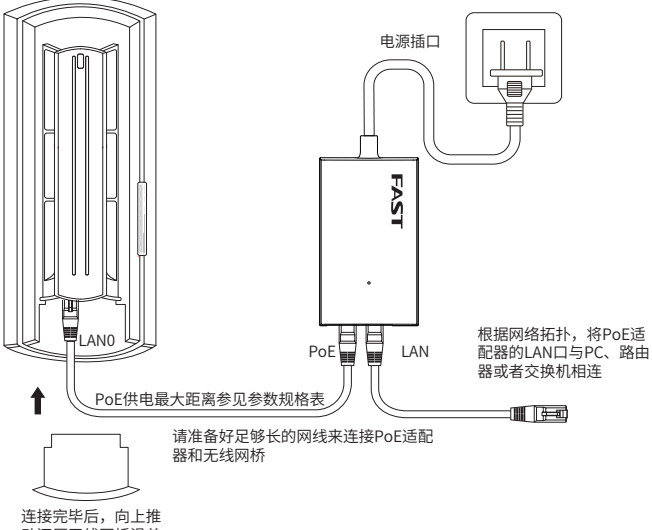

动还原无线网桥滑盖

3. 将网桥放在选定的位置上,调整正面板朝向使其与选定的方向 大致相同。

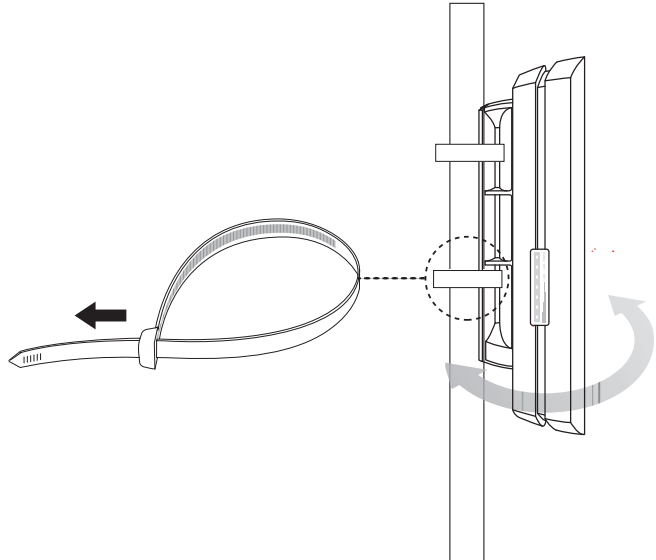

# <span id="page-10-0"></span>软件配置

当前产品出厂已经默认配对,免设置,如需管理,可根据如下操作 进行。

## 登录前准备

第一次登录时,需要确认以下几点:

- 1. 主网桥和子网桥已接入网络且正常启动。
- 2. 管理主机已正确安装有线网卡及该网卡的驱动程序。
- 3. 管理主机已至少安装一种以下浏览器:IE 8.0 或以上版本、 FireFox 最新版本和 Chrome 最新版本。

### 登录主网桥 / 子网桥管理界面

主网桥和子网桥均支持 Web 界面管理, 用户可以登录相应的管理 界面进行功能设置。具体登录步骤如下(以主网桥管理界面为例):

1. 登录 Web 管理界面之前,请先将 PC 本地连接的 IP 地址获取 方式设置为"自动获得 IP 地址",如下图所示。

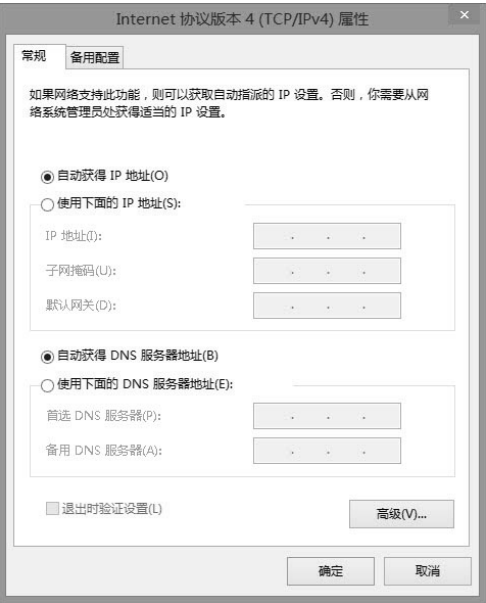

2. 打开浏览器(以 IE 浏览器为例),在地址栏中输入主网桥的 默认管理地址: http://192.168.1.251(子网桥的默认管理地 址为 http://192.168.1.252),回车。

251 192.168.1.251  $Q \rightarrow$ 

#### 3. 输入管理密码(可在彩盒内的**无线参数标贴**上查找)。

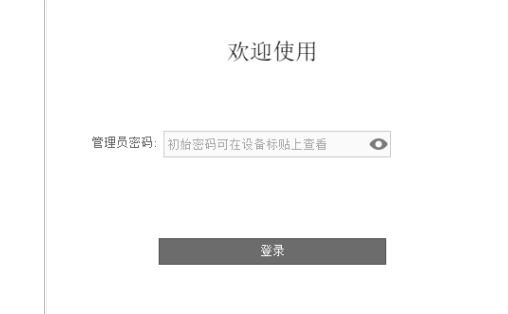

为了使用安全,建议对密码进行修改,若不想修改可以点击"暂 不修改"。

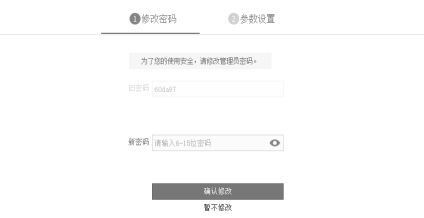

### 4. 进入系统页面,可进行相关配置。

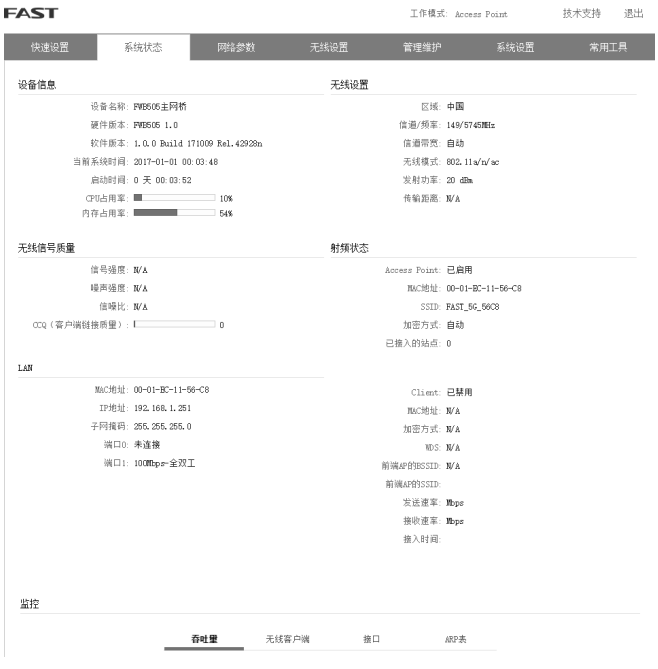

<span id="page-14-0"></span>附录 A 技术参数规格

| 产品机型       |               | FWB505 套装                       | FWB515 套装                    |
|------------|---------------|---------------------------------|------------------------------|
| 硬件参数       |               |                                 |                              |
| 尺寸 (L×W×H) |               | 194.97*92.66*60.91mm            |                              |
| 接口         | LAN0/POE      | 10/100Mbps RJ45 端口 (PoE 输入端)    |                              |
|            | I AN1         | 10/100Mbps RJ45 端口              |                              |
|            | RESET 复位键     | $\sqrt{}$                       | $\sqrt{}$                    |
|            | POWER DC 电源插座 |                                 | $\times$                     |
| 输入电源       |               | 12V DC/1.0A;<br>Passive PoE 供电  | 24V/0.7A; Passive PoE 供<br>电 |
| 供电距离       |               | 30米                             | 60米                          |
| 工作温度       |               | -30 $\degree$ C ~70 $\degree$ C |                              |
| 工作湿度       |               | $10\% \sim 90\%$                |                              |
| 无线参数       |               |                                 |                              |
| 天线增益       |               | 13dBi 定向天线                      |                              |
| 水平波瓣宽度 /   |               | $45^{\circ}$ / 30 $^{\circ}$    |                              |
| 垂直波瓣宽度 1)  |               |                                 |                              |
| 最高发射功率     |               | 20dBm                           | 26dBm                        |
| 实测传输距离     |               | 5千米                             | 15千米                         |
| 工作频率       |               | 5.15-5.85GHz                    | 5.15-5.85GHz                 |
| 支持的标准和协议   |               | 802.11a/n/ac                    | 802.11a/n/ac                 |

注意:

1) 天线的波瓣宽度在不同的工作频率下可能会有所不同。

2) 无线传输距离会因为实际应用环境不同而有所差异。

## <span id="page-15-0"></span>附录 B 常见问题解答

问题 1. 无法打开设备的管理界面怎么办?

- 请确保计算机与网桥在同一网段;
- 请关闭并重新打开浏览器,或者更换不同浏览器(如火狐、谷 歌浏览器)进行尝试;
- 请更换网线、或者更换其他计算机进行尝试;
- 如果经过上述操作仍无法解决问题,请将设备恢复出厂设置并 重新操作。

#### 问题 2. 如何将设备恢复出厂设置?

在通电状态下,长按设备的 RESET 键 3 秒至无线信号强度指示灯 开始闪烁再松开,系统将自动重启并恢复出厂设置。

问题 3. 网络不通、视频卡顿该如何排查?

- 请确认设备是否成对安装,主网桥和子网桥设备中框内的管理 密码应该一致;
- 设备之间是否对齐可视,且中间没有大型遮挡物;
- 指示灯是否工作正常,信号强度指示灯是否正常。

## <span id="page-16-0"></span>附录 C 产品保修卡

一、下列情况不属于免费维修范围,深圳市迅捷通信技术有限公司 ( 以下简称本公司 ) 可提供有偿服务,敬请注意:

- 未按使用说明书要求安装、使用、维护、保管导致的产品故障 或损坏;
- 已经超出保修、保换期限;
- 擅自涂改、撕毁产品条形码;
- 产品保修卡上的产品条形码或型号与产品本身不符;
- 未经本公司许可, 擅自改动产品固有的设置文件或擅自拆机修 理;
- 意外因素或人为行为导致的产品故障或损坏,如输入不合适电 压、高温、进水、机械破坏、摔坏、产品严重氧化或生锈等;
- 产品在客户发回返修途中由于运输、装卸所导致的损坏;
- 因不可抗力如地震、火灾、水灾、雷击等导致的产品故障或损坏;
- 其他非产品本身设计、技术、制造、质量等问题而导致的产品 故障或损坏。
- 二、FAST 产品售后服务承诺对照表:

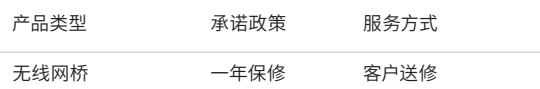

如果您希望了解其他产品具体的保修、保换政策,请登陆本公司官网 www. fastcom.com.cn 查询。

特别说明:

- 外置电源的保换期限为 1 年。如因用户使用不当或意外因素, 造成返修电源有明显的硬物损伤、裂痕、断脚、严重变形,电 源线破损、断线、裸芯等现象则不予保换,用户可另行购买。
- 保修、保换仅限于主机,其他包材附件不在保修、保换范围内。 光纤头元器件保修期为 3 个月。
- 若产品在购买后的 15 天内出现设备性能问题,且外观无划伤, 可直接申请更换新产品。在免费保换期间,产品须经过本公司 检测,确认故障后,将更换同一型号或与该产品性能相当的返 修良品;无故障产品,将原样退回。
- 在本公司服务机构为您服务时,请您备好相应的发票和产品保 修卡;如您不能出示以上证明,该产品的免费保修期将自其生 产日期开始计算。如产品为付费维修,同一性能问题将享受自 修复之日起为期 3 个月的免费保修期,请注意索取并妥善保管 好您的维修凭证。
- 经本公司保修、保换过的产品,保修、保换期限在原始承诺剩 余期限的基础上延期 3 个月。
- 返修产品的邮寄费用由发送方单向负责。
- 经销商向您作出的非本公司保证的其它承诺,本公司不承担任 何责任。
- 本公司官网 www.fastcom.com.cn 会在第一时间内发布各类 产品最新版本的驱动程序、升级软件等技术资料。

在国家法律法规的范围内,本承诺的解释权、修改权归深圳市迅捷 通信技术有限公司。

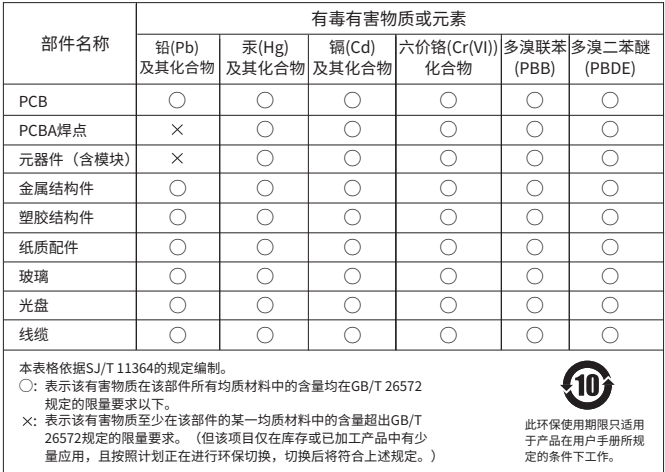

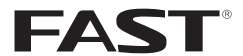

- 制造商:深圳市迅捷通信技术有限公司
- 地 址:深圳市南山区粤海街道科发路2号30区 5栋202
- 
- 邮 编:518000
- 址: www.fastcom.com.cn
- 技术支持热线:400-8830-660
- 技术支持E-mail: fae@fastcom.com.cn

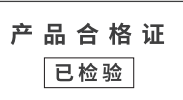